法币交易是指使用现实货币,如美元、欧元等主流货币进行数字资产交易的行为 ,属于区块链行业的一种交易方式。在法币交易中,用户可以通过银行转账等方式 直接买卖数字货币。

交易币种:

 在Bitget的法币交易中,支持主流法币美元(USD)、欧元(EUR)、日元(JPY )、韩元(KRW)、越南盾(VND)、印尼盾(IDR)等多种法币交易。

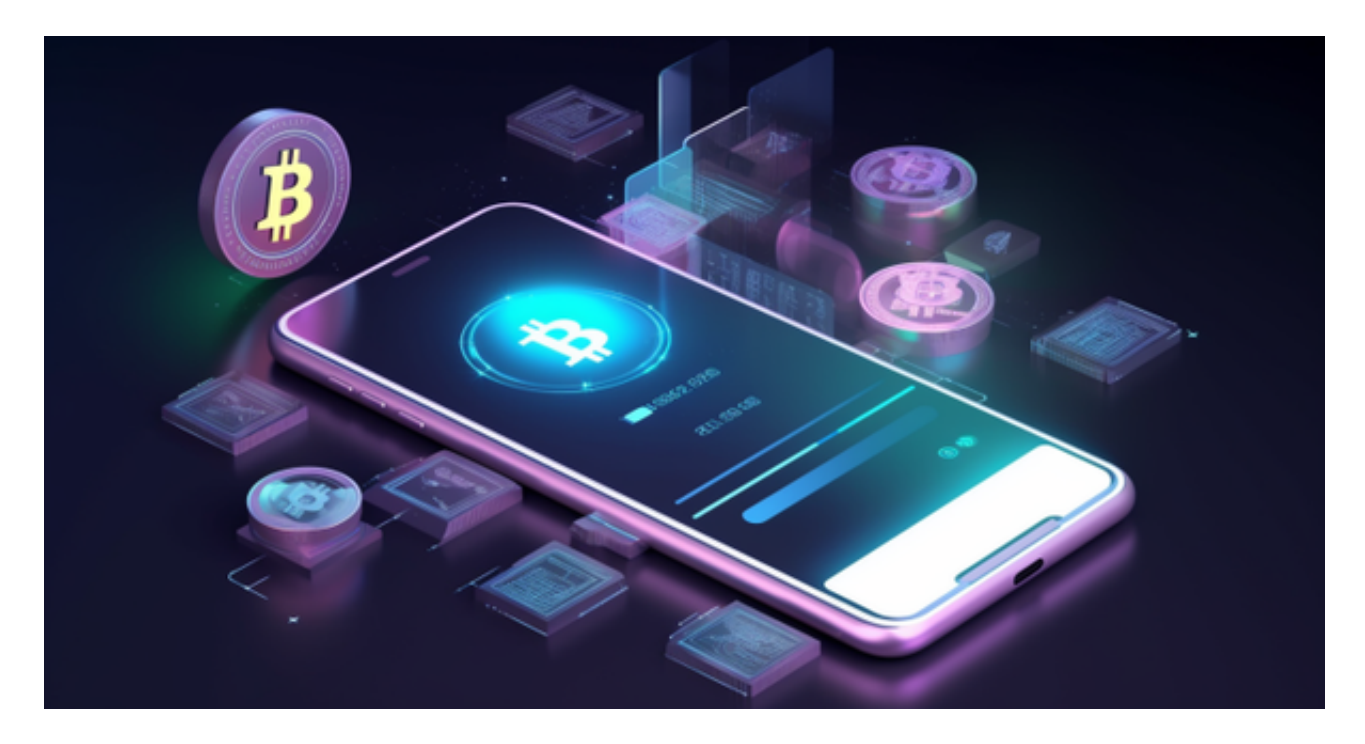

购买限额:

根据不同的账户等级,购买限额也有所不同。举个例子,对于普通用户来说,每 天的限额为5000美元,每周限额为20000美元。

收费标准:

 在Bitget的法币交易中,平台会按照成交金额的1%收取手续费。另外,如果用户 想要快速完成交易,也可以选择付出一定的额外费用。需要注意的是,这些费用并 不包含银行转账等第三方支付平台所收取的费用。

风险控制:

为了保护用户的数字资产安全,Bitget在法币交易中设置了三个安全保障措施。

首先,针对账号的风险评估,Bitget会对每一个账户进行权益评估,确保账户的交 易风险在可以控制的范围内。

其次,Bitget设立了多种风险保障措施,包括账户提现申请等各类安全监管。

最后,在交易流程中,Bitget还采用了多重验证机制,增加账户的交易安全性。

 对于关注数字货币市场的投资者,推荐下载Bitget APP,方便实时了解数字货币的行情走势和最新消息。

Bitget下载详细教程

1. 首先, 在应用商店或者Bitget官网查找下载链接, 点击下载Bitget APP。注意 ,建议从官方渠道下载,以免下载不安全的APP,导致资金被盗等问题。

2. 下载完成后,点击安装以启动APP, 会出现登录/注册页面。

3. 如果已经注册了Bitget账户, 则可以直接输入账户名和密码进行登录, 如果还 没有,则需要点击注册按钮进行注册。

4. 进入注册流程后, 请按照提示输入个人信息(如用户名、密码、手机号码、邮 箱等)并进行实名认证。

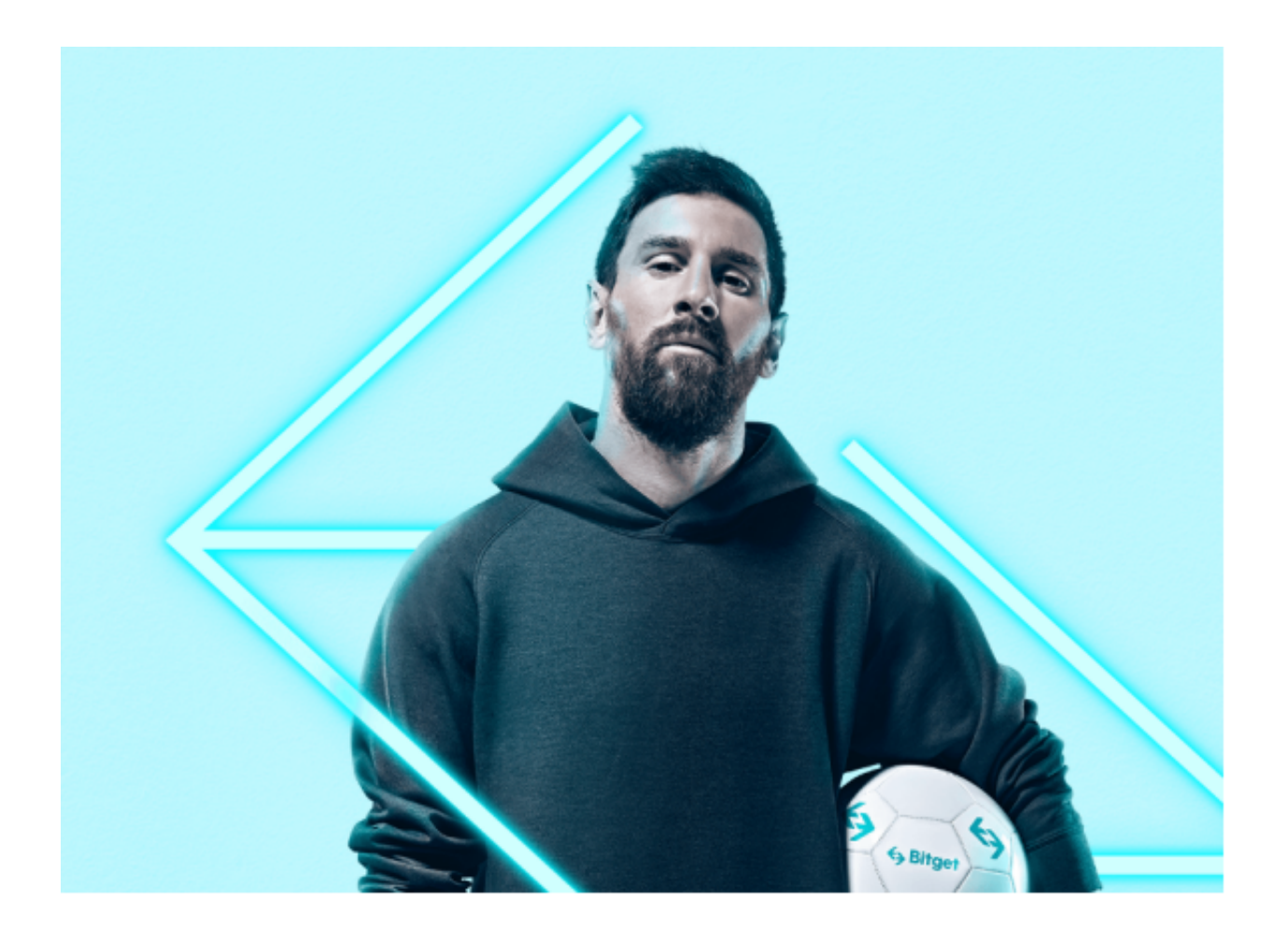

5. 在进行实名认证时,请仔细阅读相关提示,上传真实的个人身份证件和银行卡 等资料。实名认证通过后,您才能在平台上使用各种数字资产交易功能。

6. 下载并安装完成后,登录账号即可进入Bitget平台进行数字资产交易,充提币 、查看交易数据等操作。